**Best practice – guide til opsætning**

# Stamdata selskab, ejendom, lejemål & lejer

**Unik System Design A/S** 

 $T$  +45 76 42 11 00  $@$ unik@unik.dk

Boulevarden 19E 7100 Vejle

Lersø Park Allé 101 2100 København

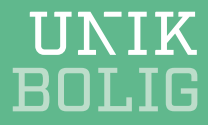

# **Indhold**

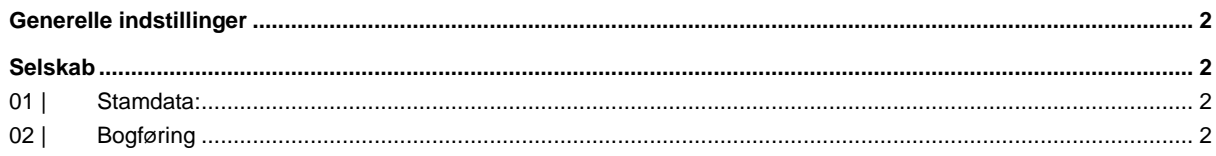

### 

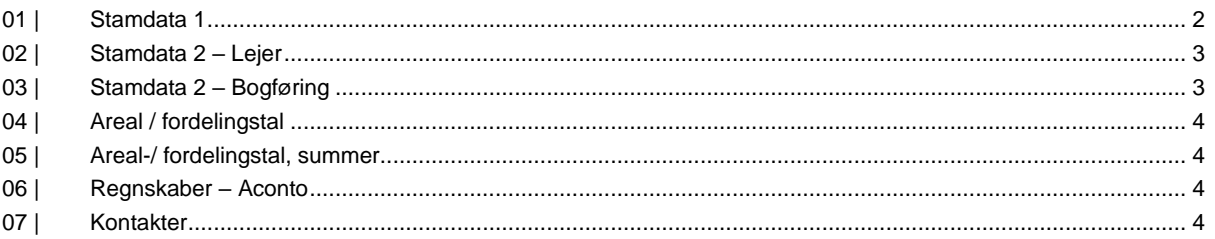

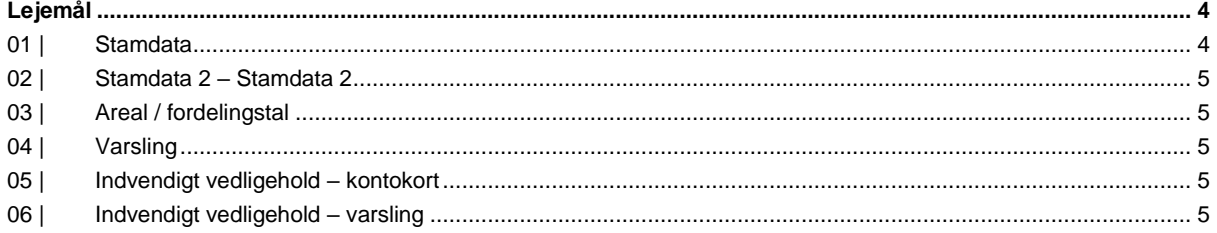

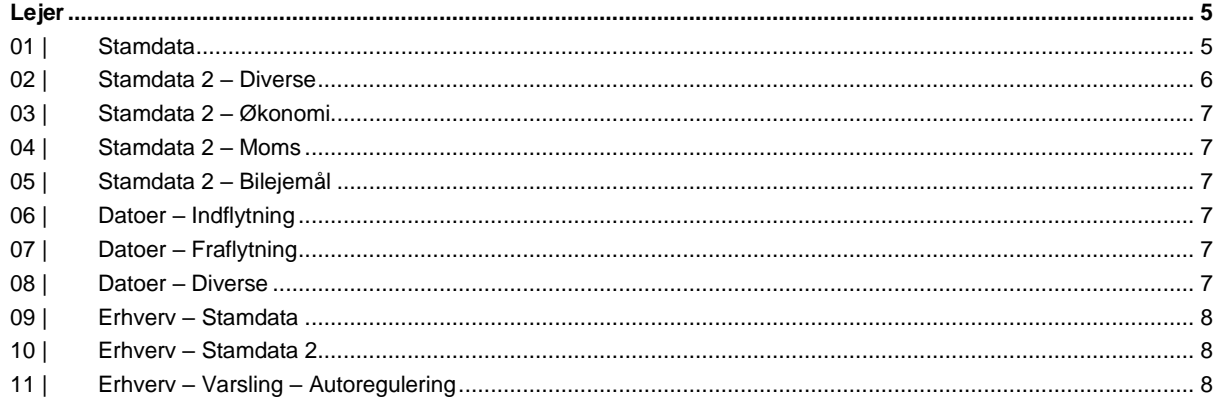

 $\mathbf{1}^{\top}$ 

# **Generelle indstillinger**

Dokumentet viser best practice for stamdata i Unik Bolig. Det som anbefales, er udfyldt.

## **Selskab**

#### **01 | Stamdata:**

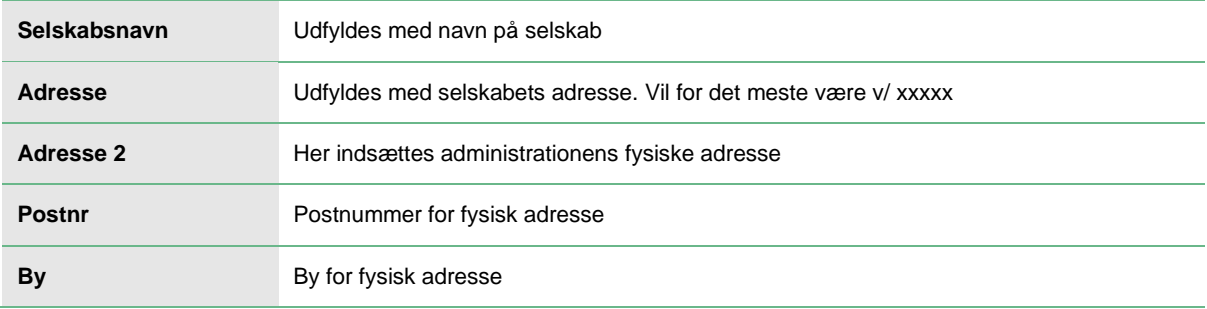

#### **02 | Bogføring**

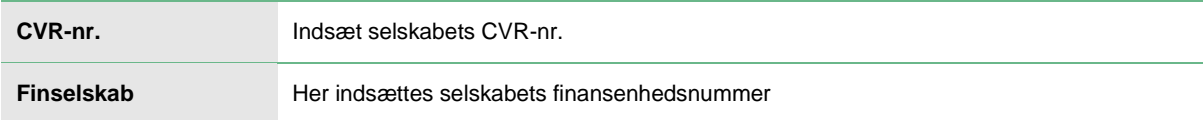

# **Ejendom**

#### **01 | Stamdata 1**

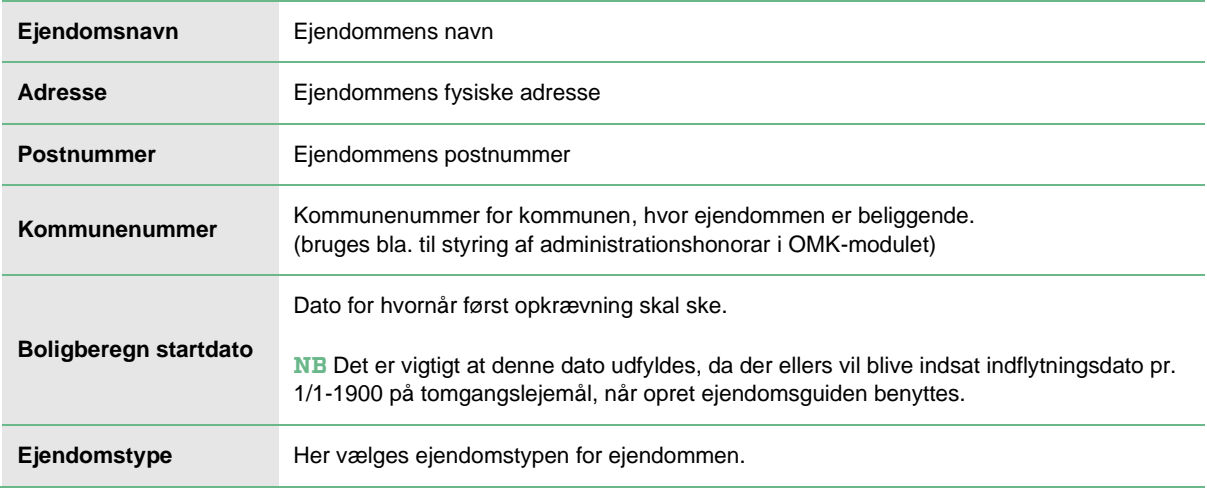

### **02 | Stamdata 2 – Lejer**

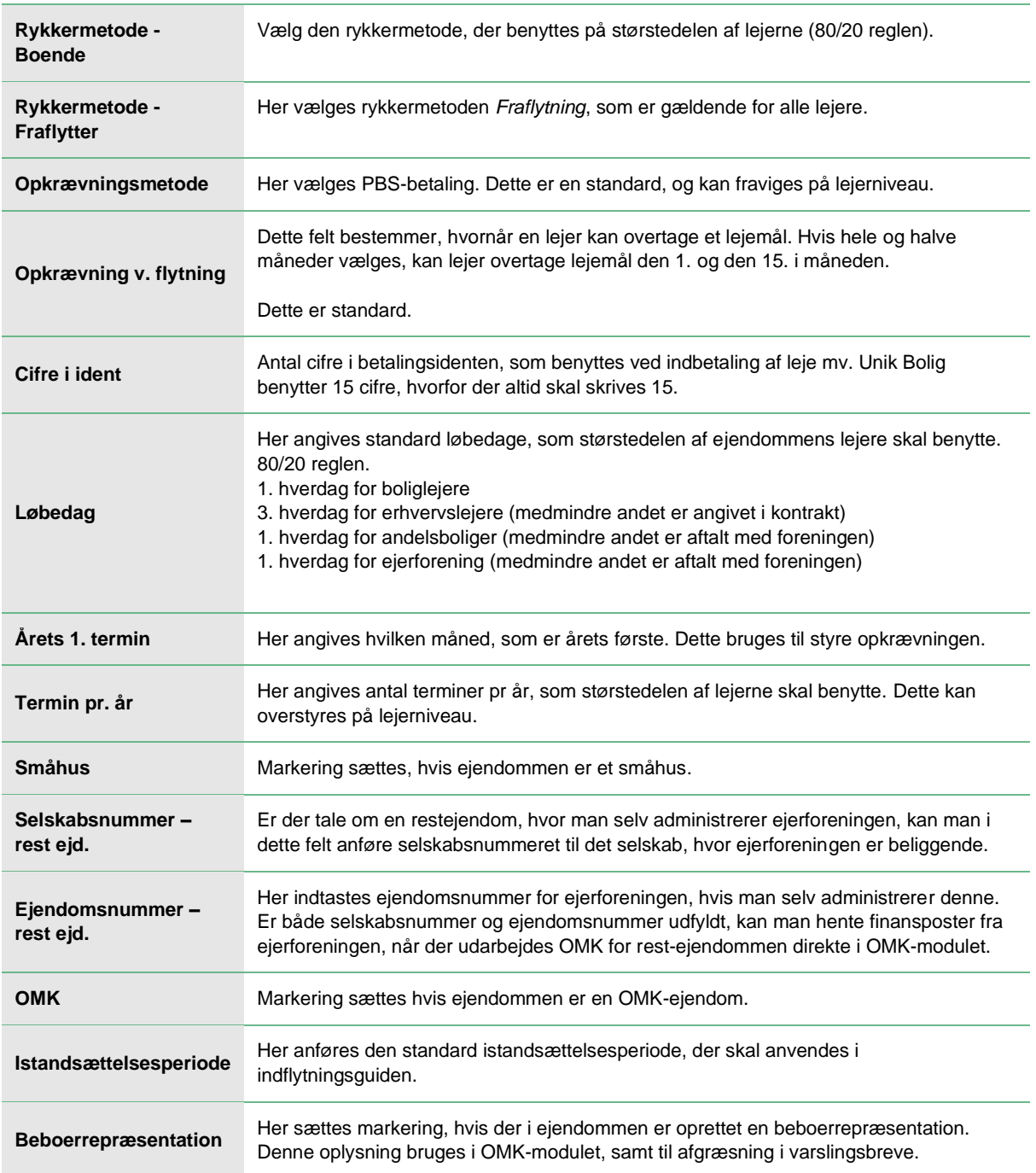

### **03 | Stamdata 2 – Bogføring**

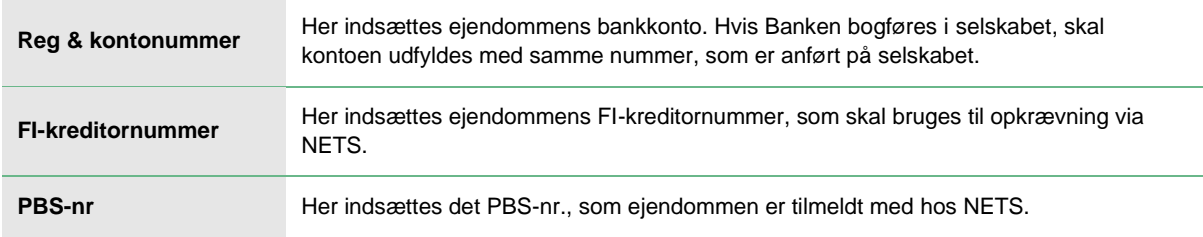

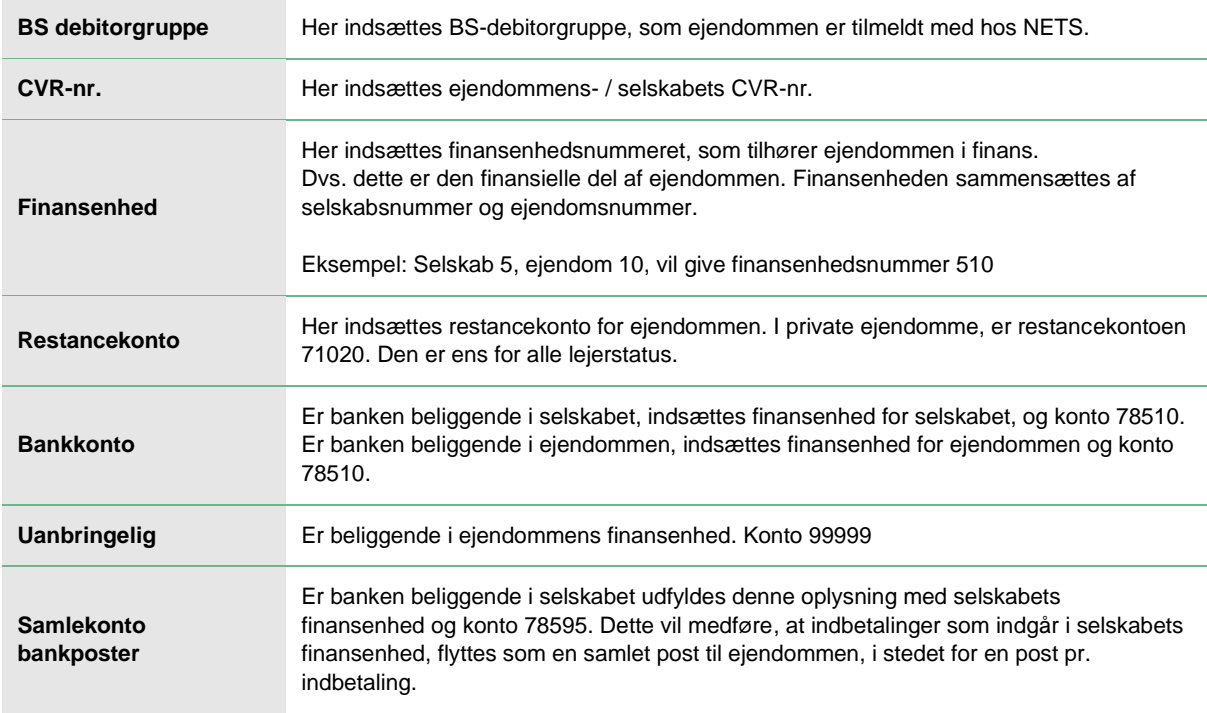

#### **04 | Areal / fordelingstal**

Her oprettes ejendommens samlede fordelingstal, som kan sammenholdes med summen af fordelingstal på lejemålene.

#### **05 | Areal-/ fordelingstal, summer**

Her ses en oversigt over, hvilke lejemål der forefindes i ejendommen.

#### **06 | Regnskaber – Aconto**

Her oprettes de acontoregnskaber, som findes i ejendommen. Se særskilt vejledning i oprettelse af acontoregnskaber.

#### **07 | Kontakter**

Her oprettes de relevante kontakter i ejendommen. Jo flere info, jo nemmere vidensdeling.

**NB**

HUSK kontakter, som går igen på flere ejendomme, skal knyttes sammen, så kontakten kun findes én gang i Unik Bolig.

4

### **Lejemål**

#### **08 | Stamdata**

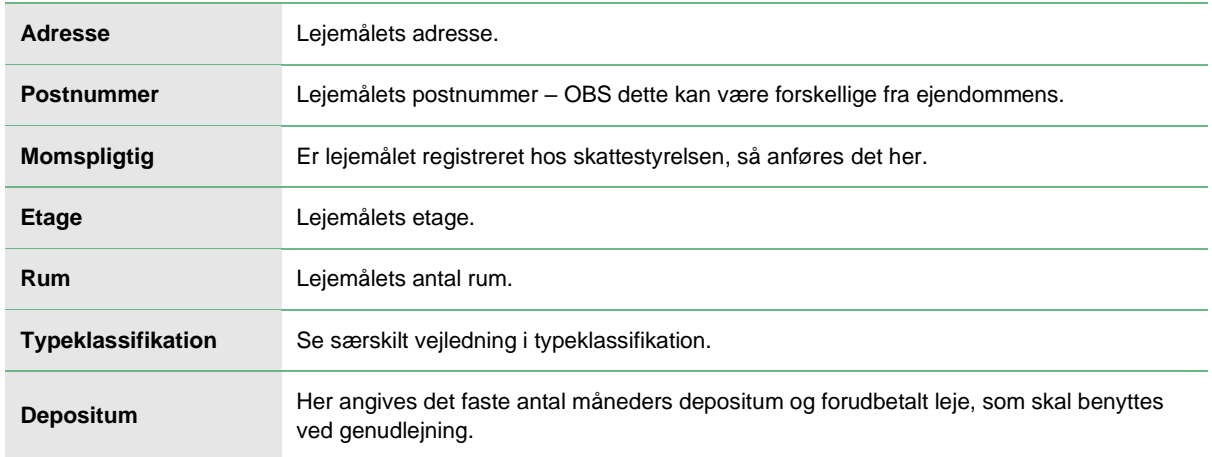

#### **09 | Stamdata 2 – Stamdata 2**

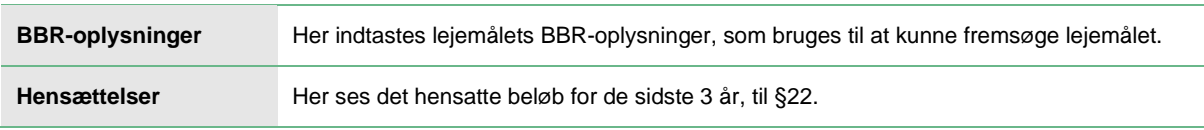

#### **10 | Areal / fordelingstal**

Her oprettes lejemålets areal. Her bruges som udgangspunkt Bruttoareal. Se særskilt forklaring.

#### **11 | Varsling**

Her oprettes de varslingslinjer, som skal medtages til næste lejer ved en fraflytning. Eksempelvis budgetleje, §18, acontobeløb. Er der tale om en boliglejer, oprettes varslingslinjer på lejemålet.

Er der tale om en erhvervslejer, og ønsker man at kunne bogføre lejetab ved tomgang, skal varslingslinjerne også oprettes på lejemålet,

Som standard oprettes varslingslinjerne for erhverv på lejer, idet man altid forhandler en ny leje ved udlejning af erhvervslejemål.

#### **12 | Indvendigt vedligehold – kontokort**

Her ses hensættelserne til indvendig vedligeholdelse for lejemålet, månedsvis.

#### **13 | Indvendigt vedligehold – varsling**

Her oprettes varslingslinjen for hensættelserne til indvendig vedligeholdelse på lejemålet.

### **Lejer**

#### **14 | Stamdata**

Her vises stamdata på lejerniveau. De fleste oplysninger hentes fra andre mapper på lejer.

5

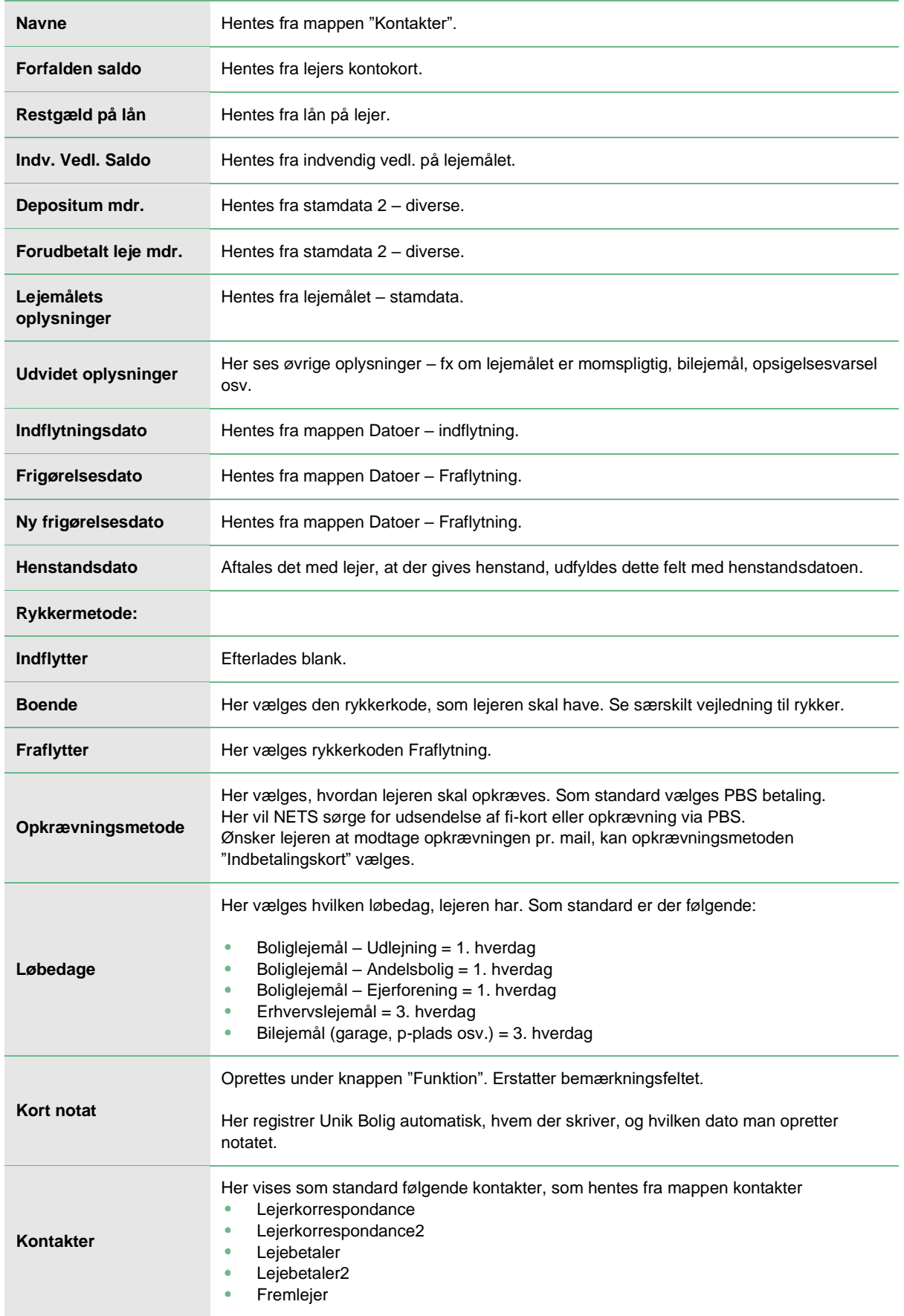

### **15 | Stamdata 2 – Diverse**

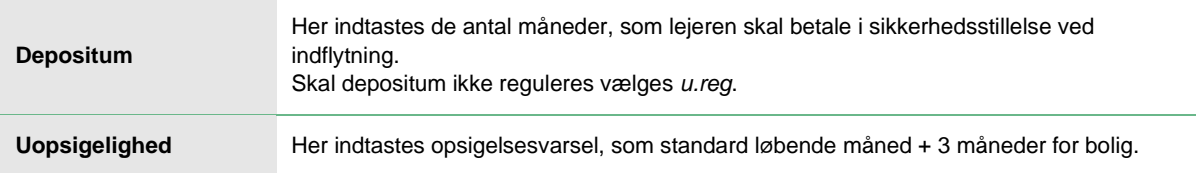

#### **16 | Stamdata 2 – Økonomi**

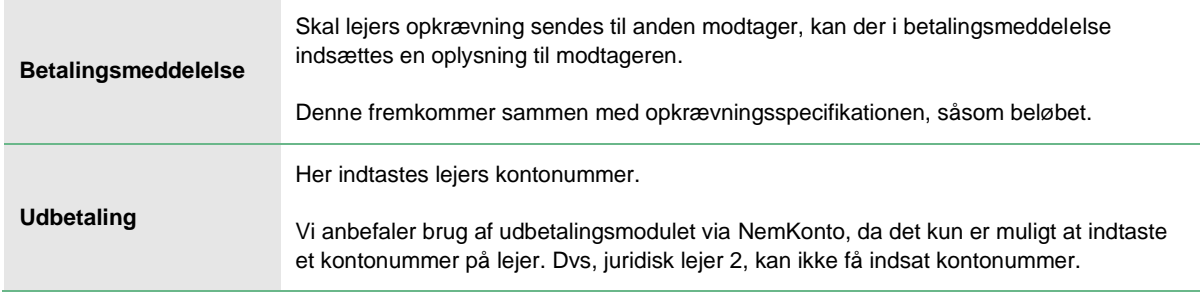

#### **17 | Stamdata 2 – Moms**

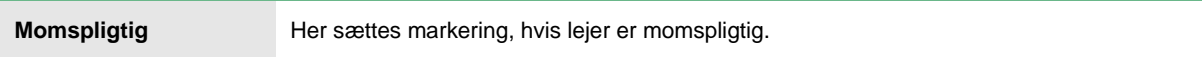

#### **18 | Stamdata 2 – Bilejemål**

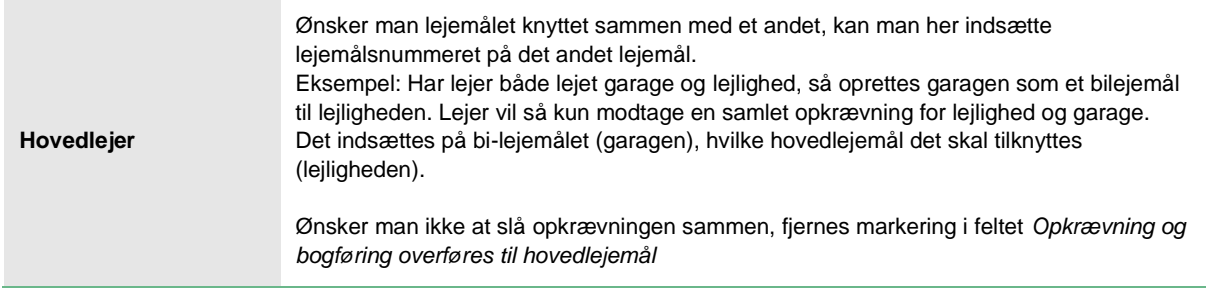

#### **19 | Datoer – Indflytning**

Her ses relevante datoer for lejers indflytning. Disse angives i indflytningsguiden.

#### **20 | Datoer – Fraflytning**

Her ses relevante datoer for lejers fraflytning.

#### **21 | Datoer – Diverse**

Første ordinære opkrævning og standard startdato skal **altid** være ens.

Her angives startdatoen for, hvornår lejerens opkrævning skal ske. Dette bruges, hvis der er tale om en kvartalslejer, som har forskudte kvartaler.

Terminer pr. år bruges til at definere, hvordan denne lejer opkræves.

#### **22 | Erhverv – Stamdata**

Her udfyldes relevante informationer på erhvervslejere.

#### **23 | Erhverv – Stamdata 2**

Her udfyldes relevante informationer på erhvervslejere.

#### **24 | Erhverv – Varsling – Autoregulering**

Her oprettes de autoreguleringer, som forefindes på lejer. Eksempelvis hvis lejen reguleres via NPI.

Har man en nyopført ejendom, hvor alle lejere skal reguleres på samme måde på samme dato, kan man kopiere autoreguleringen til alle lejere, når den er oprettet på én lejer.

Se særskilt vejledning i autoreguleringer.

#### **NB**

Der skal ikke indsættes brevnummer i autoreguleringen, da dette hentes fra guiden. Kun hvis man vil fravige brevet, som er opsat i guiden, indsættes brevnummer på autoreguleringen.

8